## **Exceptional**

 $\mathcal{L}$  2019 Progress Software Corporation and  $\mathcal{L}$  is subsidiaries or affiliates. All rights reserved. 322 Progress reserved. 322 Progress  $\mathcal{L}$ 

**Whole Server Health Check** for PASOE

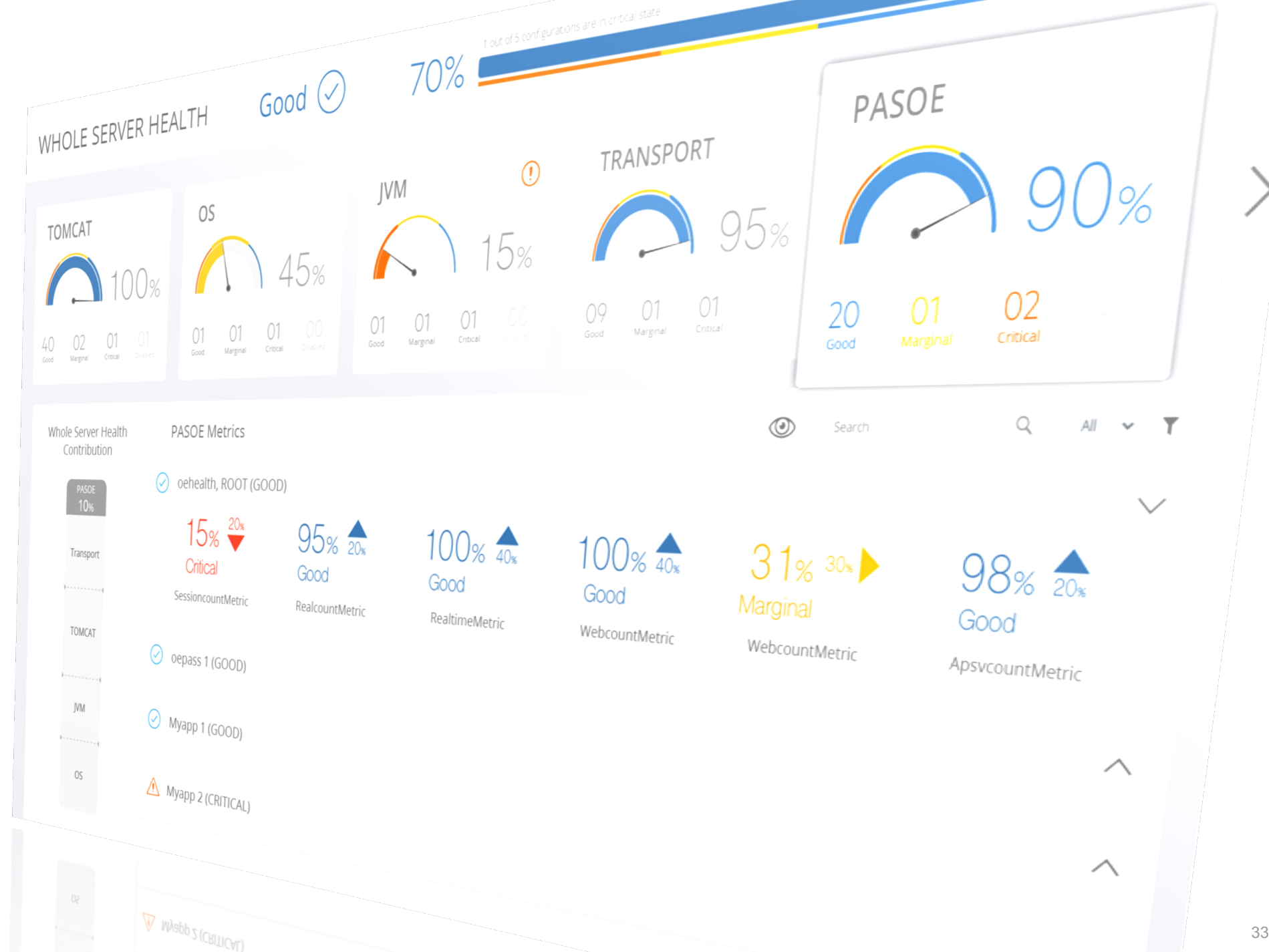

al Progress<sup>®</sup>

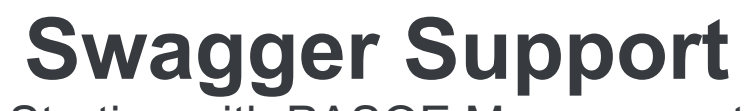

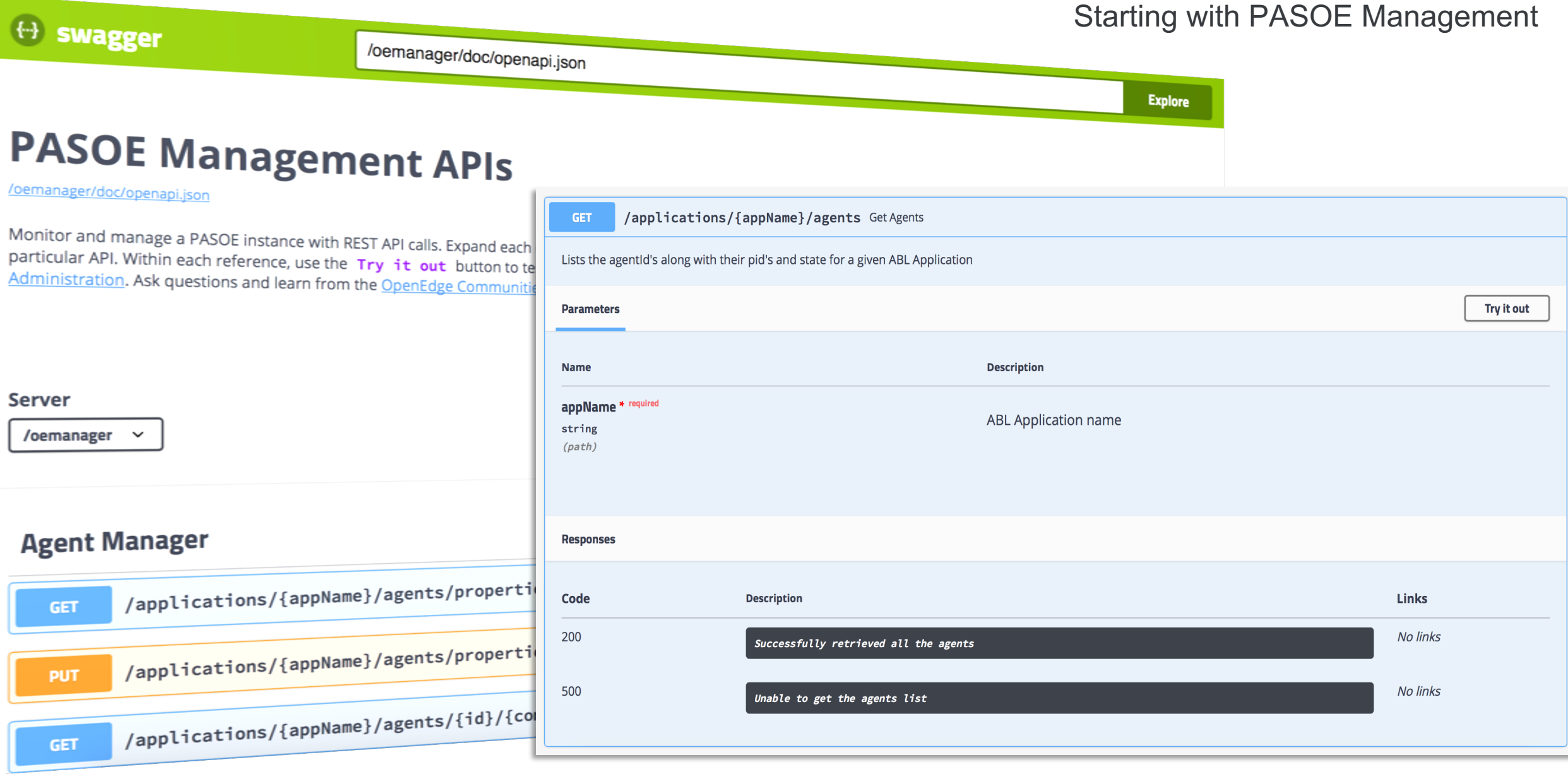

### al Progress<sup>®</sup>

### **Server-side ABL Profiling**

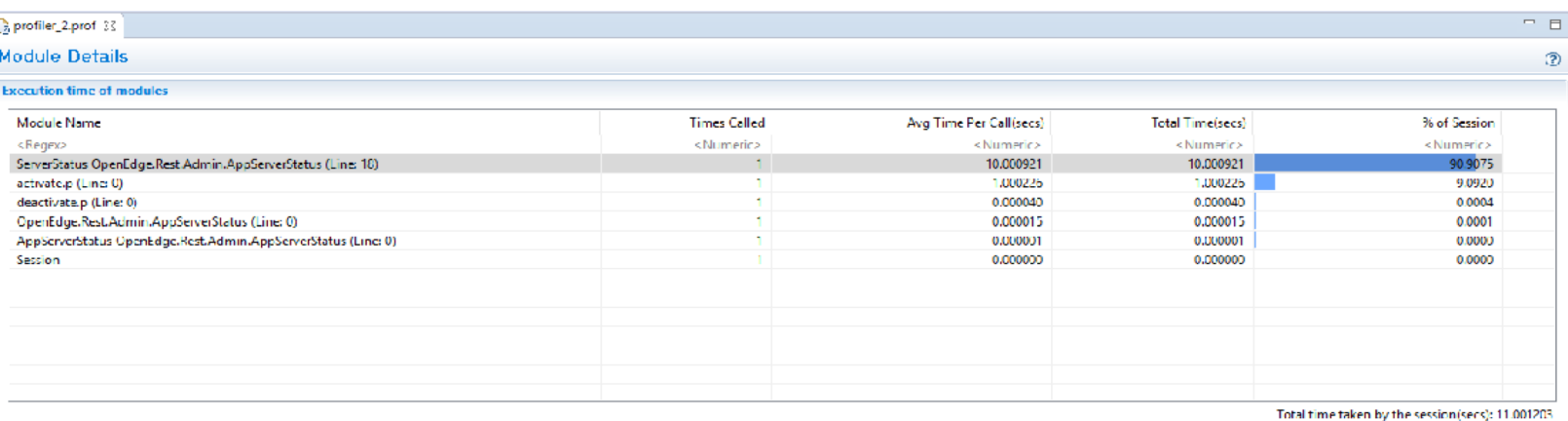

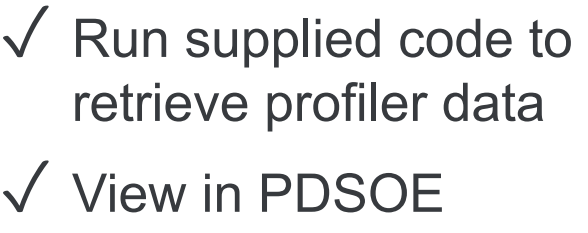

 $=$   $\Box$ 

### Calling and Called modules for "ServerStatus OpenEdge.Rest.Admin.AppServerStatus

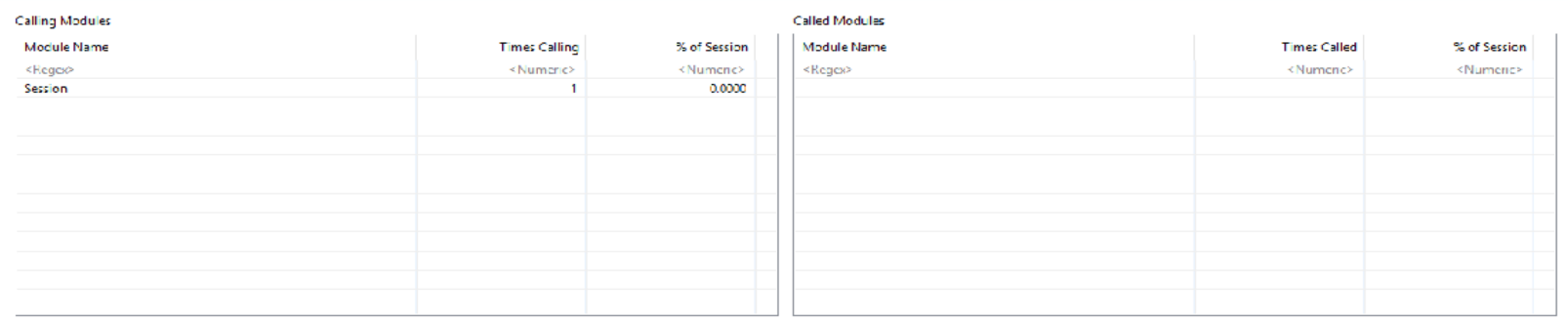

### Diagnostic Store

**PAS** for OpenEdge

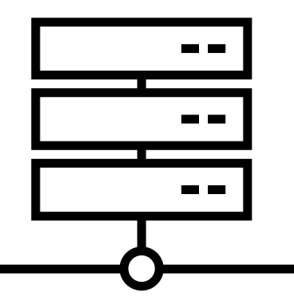

Module Details, Call Tree | AVM Information |

国 Console 品 Problems 画 Tasks 『 Servers 體 Progress OpenEdge Server Monitor 』 Log Viewer 同 Class Browser ① Line Summary 22

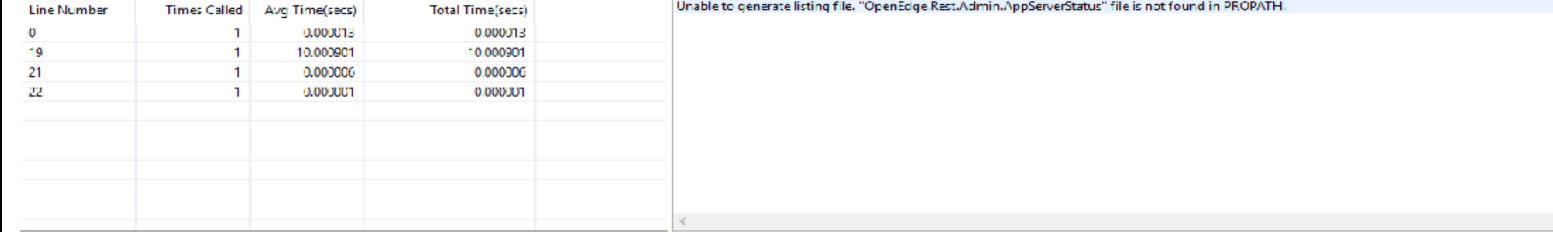

## **Online Production Profiling**

- Growing MS-Agent memory
- § Inconsistent or long execution times
- § Analyze code faults
- Capture Application logic flow in Production

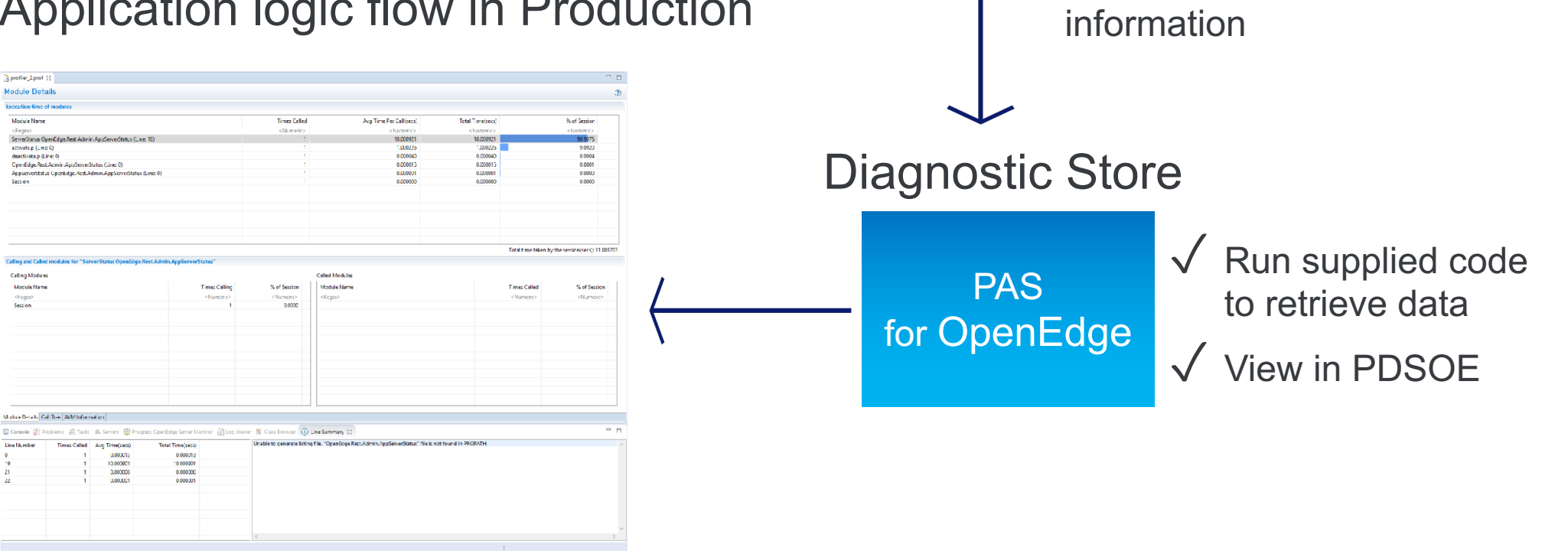

PASOE Application

Using OEJMX

Enable pushing of profiler

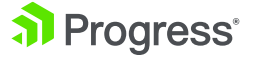

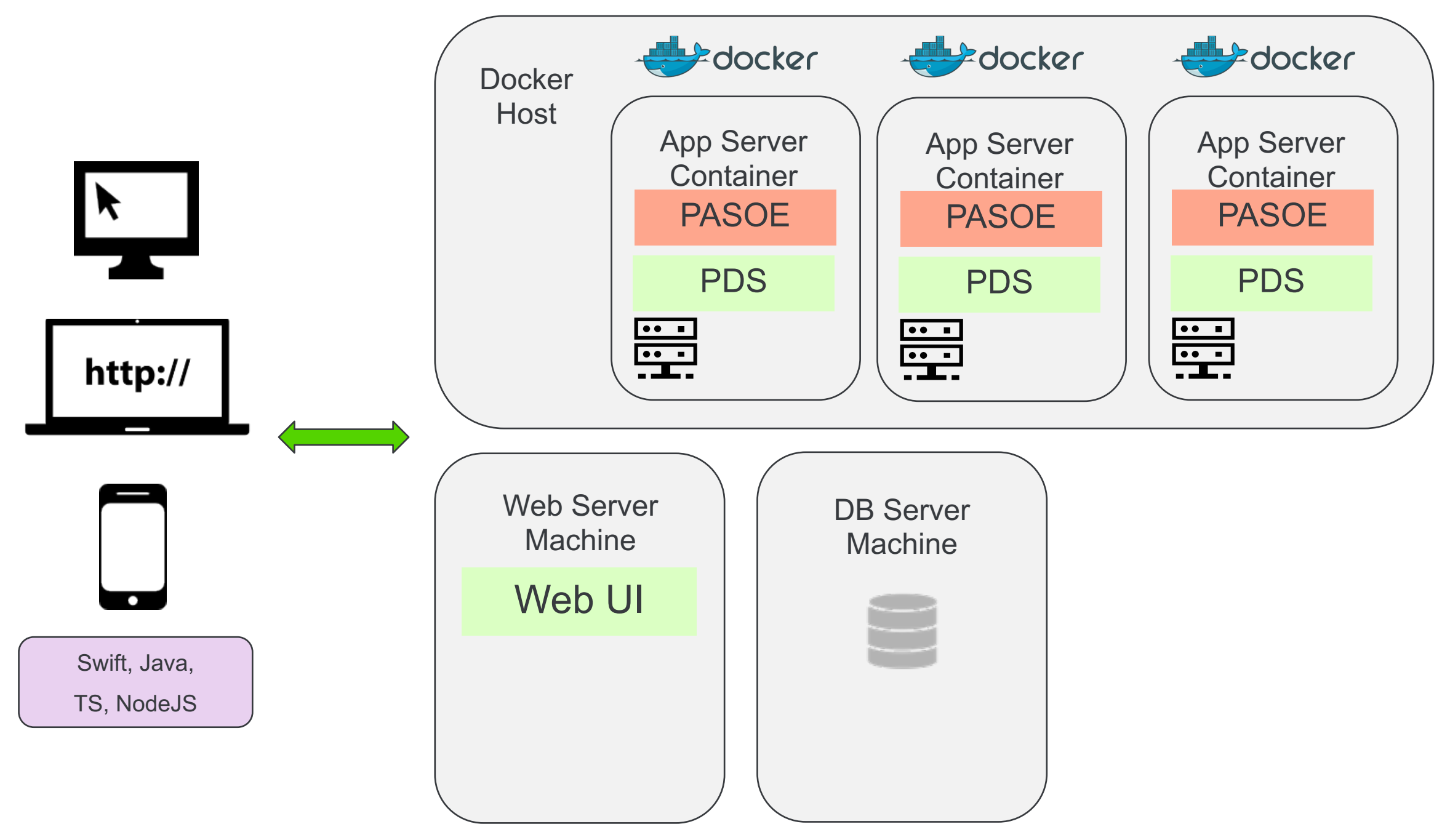

al Progress<sup>®</sup>

## **Sample App available via Progress Community**

- Using the Container Image for PAS for OpenEdge 11.7 with a Sample Application
	- [https://community.progress.com/community\\_groups/openedge\\_general/m/documents/3610](https://community.progress.com/community_groups/openedge_general/m/documents/3610)
- Using the Container Image for PASOE for OpenEdge 11.7 with EFK Stack Logging (Sample App)
	- [https://community.progress.com/community\\_groups/openedge\\_general/m/documents/3650](https://community.progress.com/community_groups/openedge_general/m/documents/3650)
- § Docker Container for PASOE FAQ
	- [https://community.progress.com/community\\_groups/openedge\\_deployment/w](https://community.progress.com/community_groups/openedge_deployment/w/openedgedeployment/3280.docker-container-for-pasoe-faq) /openedgedeployment/3280.docker-container-for-pasoe-faq

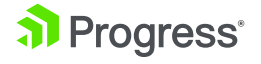

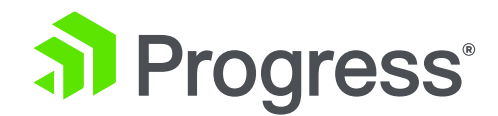

## **Progress Developer Studio for OpenEdge**

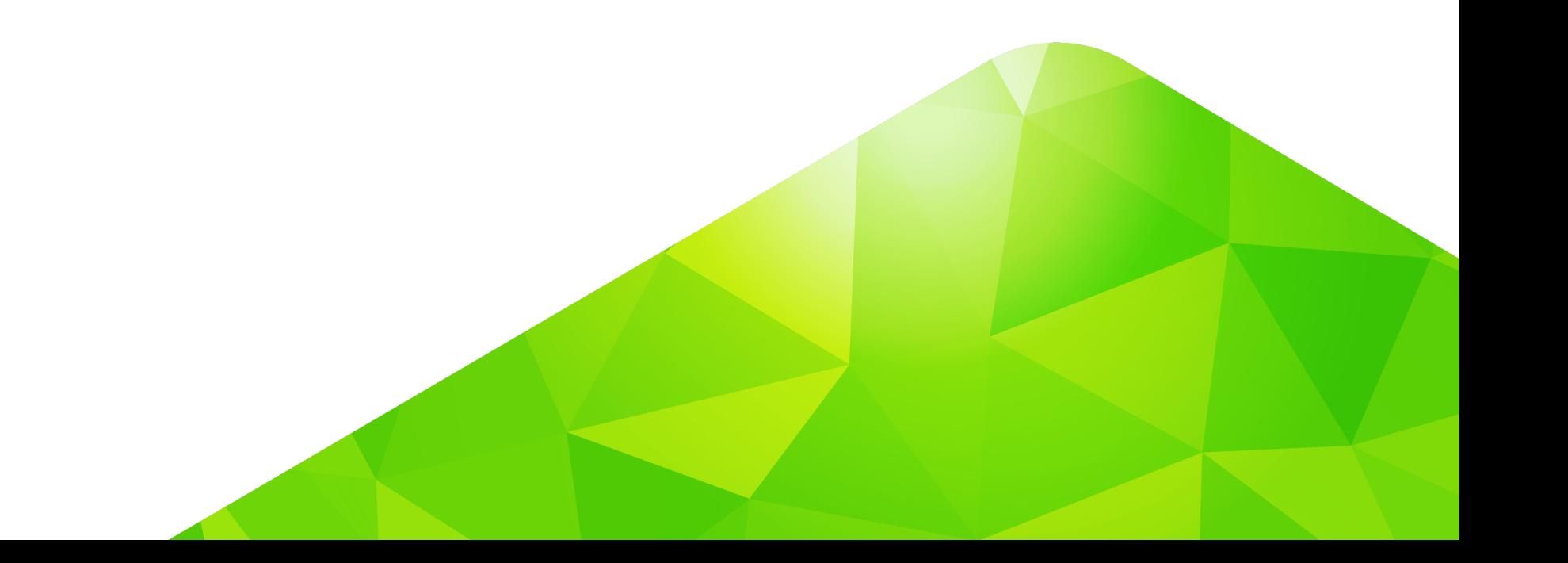

## **OpenEdge 12.0 – Evolution Tooling**

- Coding:
	- Execute FINALLY blocks during STOP processing
	- Set a return code on application exit
- Compilation:
	- Supply Progress Compilation Tools (PCT)
	- Prevent Methods/Functions with no RETURN,
	- Prevent RETURN from inside a FINALLY block
- Upgraded Eclipse to version 4.9
	- Exploring Che for hosted development

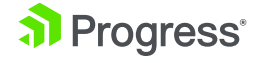

## **Developer Studio**

- **Performance Profile Enhancements** 
	- Show true call-tree data and PROPATH
- § Exporting/Importing Workspace Settings
- New ABL Editor Options
	- Code formatting
	- Compile Shortcut
	- Refactoring
- 3<sup>rd</sup> Party Enhancements
	- Code analyzer for ABL
	- Progress Compilation Tools (PCT) Update
	- Infragistics Controls Update
- Telerik UI for Winforms Controls Upgrade

## **OpenEdge 12.0 – Evolution Tooling**

- Improve ABL code quality as early as possible in the dev cycle
- SonarQube ABL plug-in for code inspection
- Integrated into PDS for OpenEdge
- Extensible

al Progress<sup>®</sup>

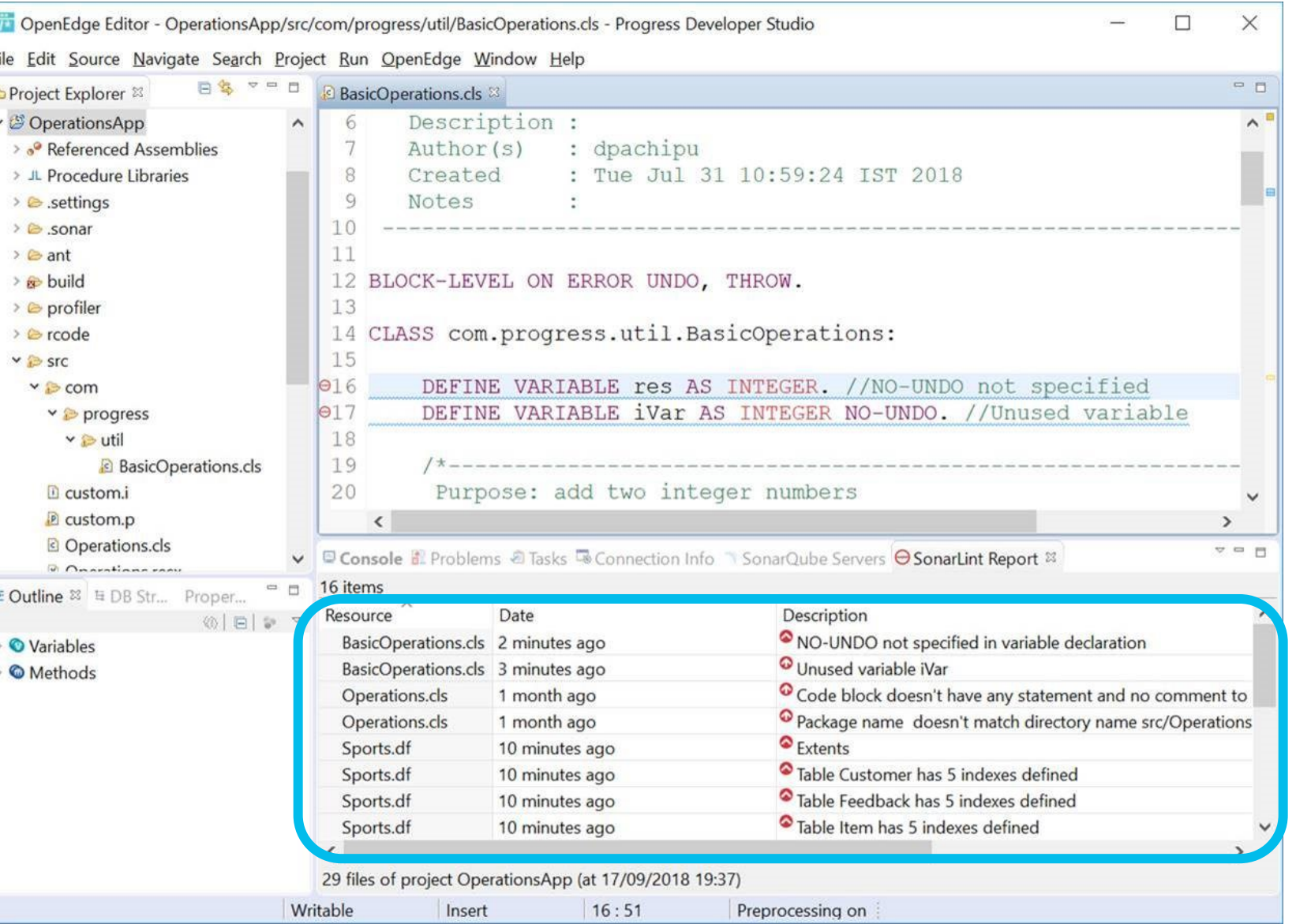

© 2019 Progress Software Corporation and/or its subsidiaries or affiliates. All rights reserved. 42

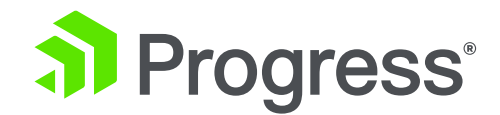

## **Progress OpenEdge ABL and SQL**

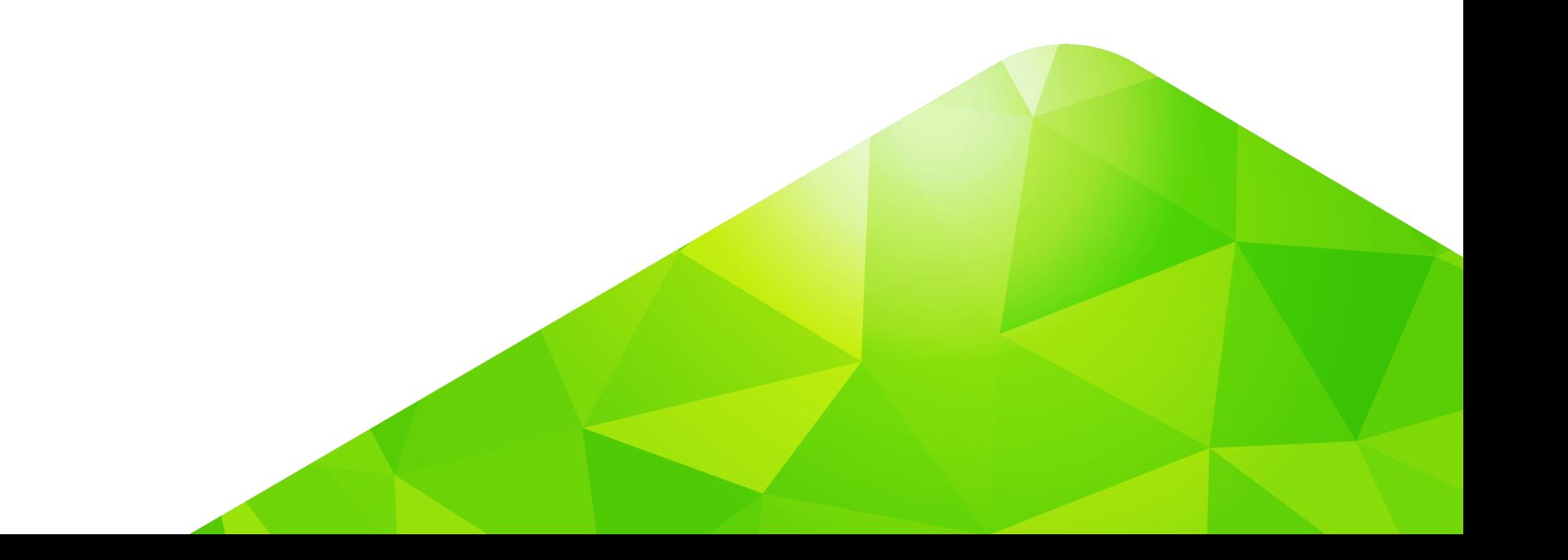

### **ABL**

- New Memory Stream Classes
- Resize a fixed indeterminate array
- Error and stop object enhancements for Java open client
- Stop condition processing
- § Empty FIELDS list behavior change
- R-Code updates
- Client Principal Object updates
- Migrate Database Permissions to New SQL Model

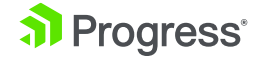

### **OpenEdge 12.0 – Available**

- Additional Online Operations:
	- SQL Drop Index, Column or Trigger
	- SQL Rename Index or Column
	- SQL JVM management and configuration
	- Database log file archive and truncate

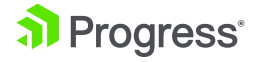

## **SQL**

- Online DDL/Schema changes
- Online JVM Configuration
- SQL Specific information added to Protrace Crash report on Linux
- Autonomous Update Statistics (AUS)

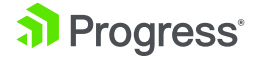

# **OPENEDGE 12**

**Powerful Available Exceptional**

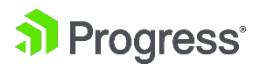

### Progress OpenEdge<sup>®</sup>

### 挂  $Q($

OpenEdge Management and OpenEdge

Explorer

Interfaces

**Open Client** 

ABL

**Application Server** 

**Development Tools** 

OpenEdge GUI for .NET

**Integration and General Business** 

### **Application Migration and Development Guide Migrating AppServer and WebSpeed Applications: Introduction** ▶

▶

▼

ь

▶

### **Introduction**

Migrating an application from the classic OpenEdge AppServer or the WebSpeed Transaction Server to the Progress Application Server for OpenEdge (PAS for OpenEdge) should involve minimal changes to ABL application code. However, an OpenEdge application may encompass many distributed components including AppServers, Adapters, various types of OpenEdge and non-OpenEdge clients, NameServers, and so forth. In fact, an application may actually be composed of multiple ABL applications, where an ABL application is identified by a unique ABL code base, AppServer, and database.

Therefore, the process of migrating an application to use PAS for OpenEdge instead of the classic OpenEdge AppServer or WebSpeed Transaction Server can be more involved than just moving the ABL code base and database configurations. PAS for OpenEdge is based on a server platform that is entirely different from the classic OpenEdge AppServer. PAS for OpenEdge is, however, designed for use with both current and future applications, with backwards compatibility to ease the burden of migrating current applications.

### **OpenEdge AppServer**

When migrating an ABL application from the OpenEdge AppServer to PAS for OpenEdge, changes to the application should be minimal. However, it is helpful to be aware of the following considerations:

- PAS for OpenEdge installation compared to the AppServer Unlike the classic AppServer, OpenEdge business applications do not run in the PAS for OpenEdge that you install as part of the OpenEdge installation. Instead, applications run in one or more PAS for OpenEdge instances that you create from your OpenEdge PAS for OpenEdge installation as a template. Among other benefits, this means that when you upgrade OpenEdge, you do not lose your previous PAS for OpenEdge instances, as you do any local AppServer instances that you must restore from backup after upgrading.
- Migrating to PAS for OpenEdge development and production servers OpenEdge supports two different types of PAS for OpenEdge installation, a development server  $\sim$ where you develop ABL business applications, and a production server where you can deploy business applications that are ready for release. You can develop ABL business applications in a PAS for OpenEdge project that you create in Progress Developer Studio for OpenEdge much as you do in an AppServer project for the classic AppServer. However, unlike the classic AppServer, you cannot deploy non-compiled ABL source code to a PAS for OpenEdge production instance, because, as a security feature, the PAS for OpenEdge production server has no ABL compiler. Therefore, to a PAS for OpenEdge production server you can only deploy compiled r-code.
- Client connections compared to the AppServer There is no direct or "native mode" connection to PAS for OpenEdge from an ABL client (and a Java or .NET Open Client) as there is to the classic AppServer. Because PAS for OpenEdge is a Web server, all clients of PAS for OpenEdge are Web clients and must connect using an HTTP or HTTPS URL to a PAS for OpenEdge Web application (an OE ABL Web application). This connected OE ABL Web application then manages the execution of all server ABL code on behalf of all supported OpenEdge clients.
- Supported client types and transports in PAS for OpenEdge For PAS for OpenEdge, there are no separate adapters (like the WSA or the AIA for the classic AppServer) to allow different types of OpenEdge clients to access an OE ABL Web application over the Internet. Instead, every OE ABL Web application supports up to three separate transports that provide access for the following types of PAS for OpenEdge clients:
	- ABL clients (and Java or .NET Open Clients) Using the OpenEdge APSV transport
	- $S$ 04P Web service clients  $-$  Hsing the OpenFdge  $S$ 04P transport

 $\oplus$ 

**Try OpenEdge Now** 

÷

### efinity Partner: Back-End Developer at Agency

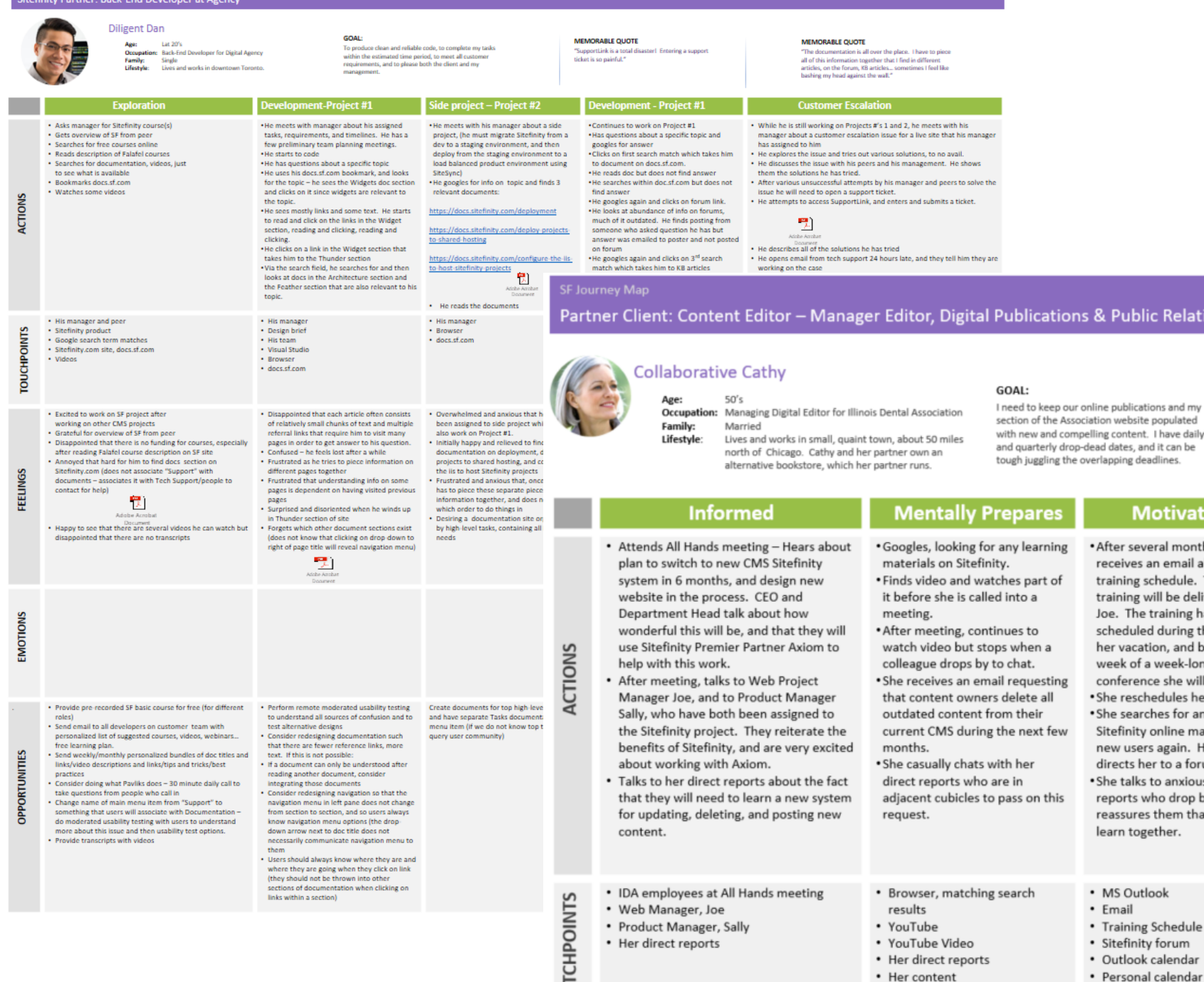

• Her direct reports

### **Personas and Journey Maps**

### Partner Client: Content Editor - Manager Editor, Digital Publications & Public Relations at Illinois Dental Association (IDA)

section of the Association website populated with new and compelling content. I have daily and quarterly drop-dead dates, and it can be tough juggling the overlapping deadline

Mot

training schedule. The

week of a week-long

training will be delivered by

scheduled during the week of

her vacation, and before the

conference she will attend.

. She reschedules her vacation

. She searches for and looks at

Sitefinity online materials for

new users again. Her search

directs her to a forum site.

. She talks to anxious direct

reports who drop by and

learn together.

• MS Outlook

• Training Schedule

· Sitefinity forum

· Outlook calendar

· Personal calendar

• Email

• YouTube Video

• Her direct reports • Her content

reassures them that they will

Joe. The training has been

· After several

```
MEMORABLE QUOTE
```
reports

"There is nothing more exciting than the creative process of writing content that both engages and informs the reader."

. During lunch, she reassures

She checks her email and

replies to urgent requests.

session, she checks her email

again, replies to a few more,

. During the drive home, she

meal - it is already 7 pm.

. She helps her kids with their

homework, says hello to her

partner, and spends 2 hours

working, and another hour

reviewing course materials.

• Training content and manual

• Direct reports

• iPhone

• MS Outlook, emails

stops at McDonalds for a quick

\* After the 8 hour training

and drives home.

overwhelmed direct reports.

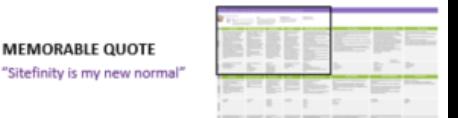

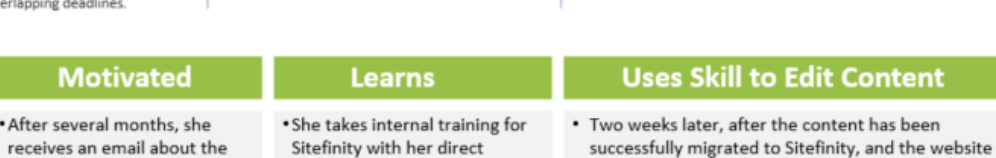

**MEMORABLE QUOTE** 

- successfully migrated to Sitefinity, and the websit goes live, she and her direct reports attempt to edit content on the new site.
- . She reviews her users manual to refamiliarize herself with Sitefinity.
- She successfully uploads and formats new content, and edits current content.
- . Before she leaves for the day, she attempts to duplicate a form, and the system throws an error.
- . She consults her course manual and does not find an answer.
- She googles and she clicks on a link for Sitefinity form documentation.
- . She reads the documentation and cannot find the answer to her question
- . She contacts the Web Manager Joe, but he has gone home for the day.
- . She leaves the office at 7, gets a McDonalds meal, and goes home.
- Sitefinity
- Her content
	- Training manual
	- Browser, matching search terms • Docs.Sitefinity.com documentation on forms
	- Skype

- 
- 

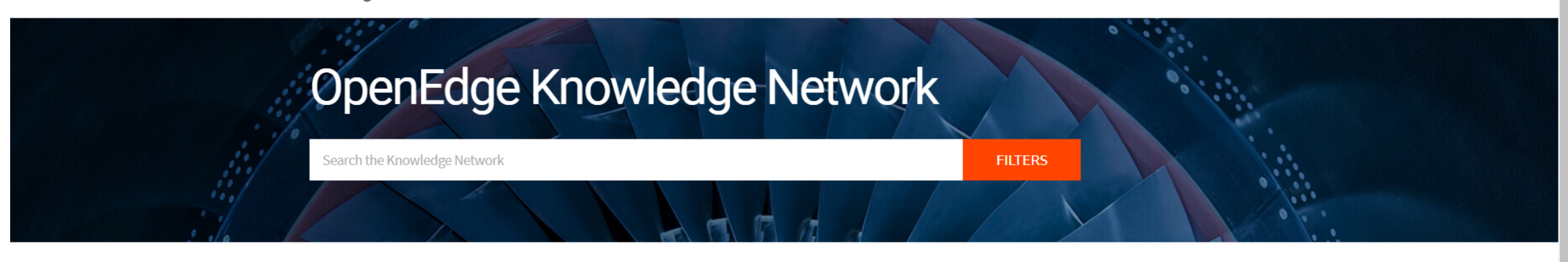

**COMPANY** 

### Learn By Role

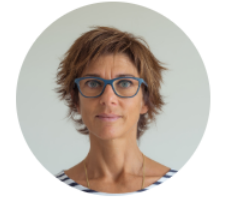

Developer

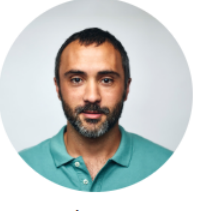

Database Administrator

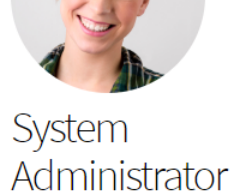

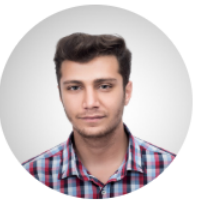

Dev Ops Engineer

### Learn by Category

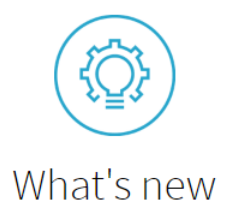

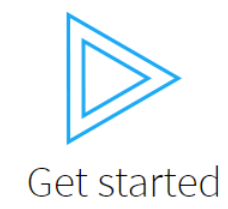

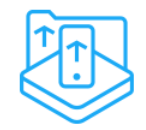

Develop applications

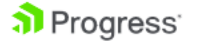

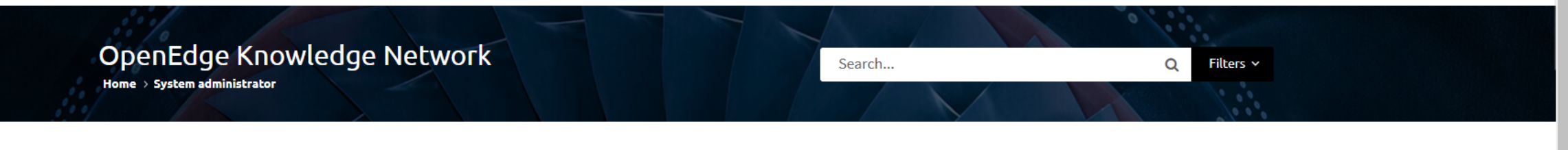

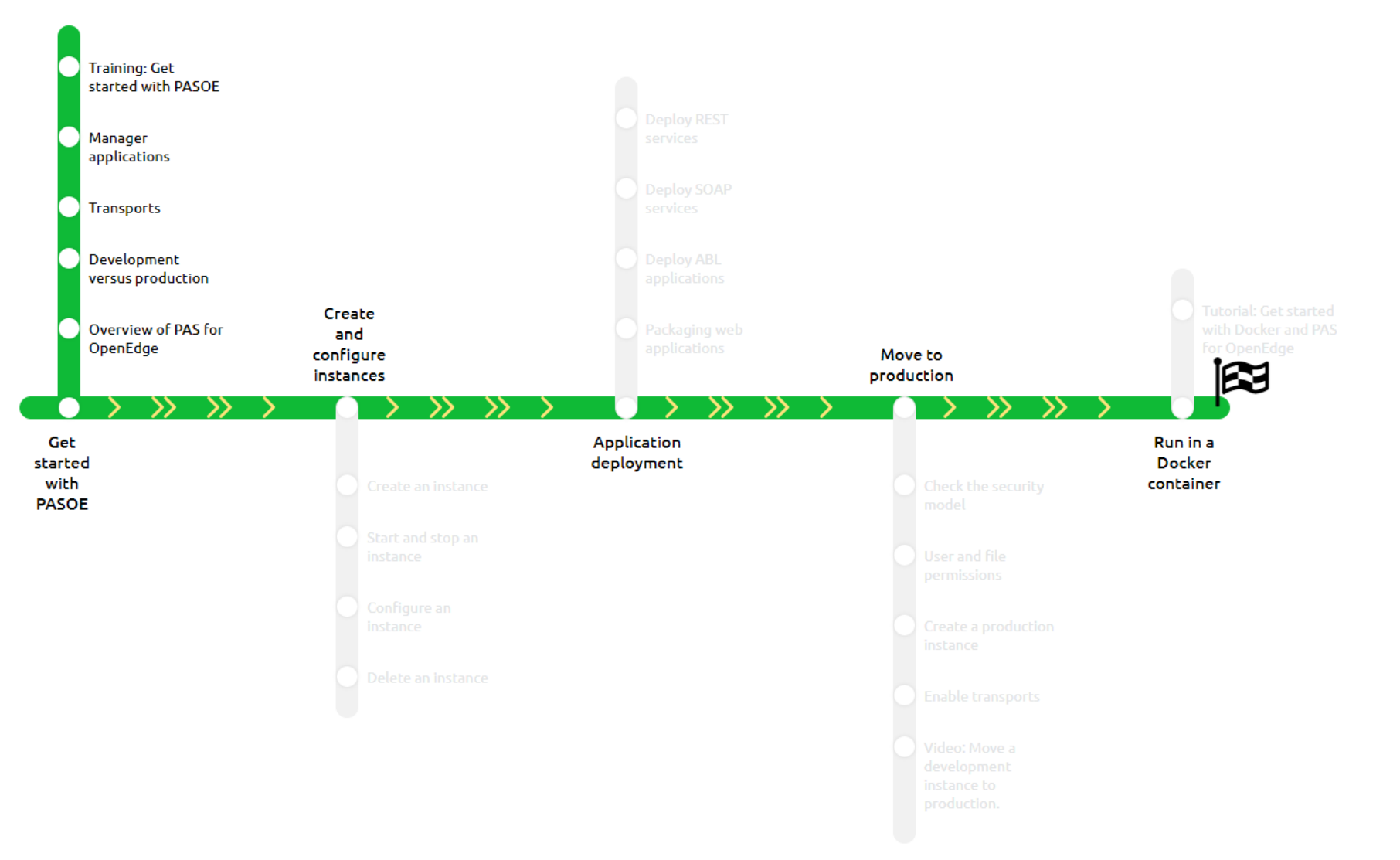

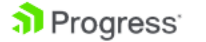

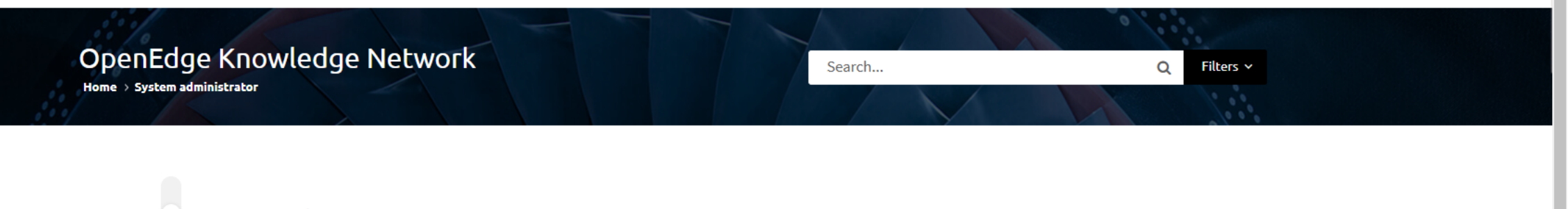

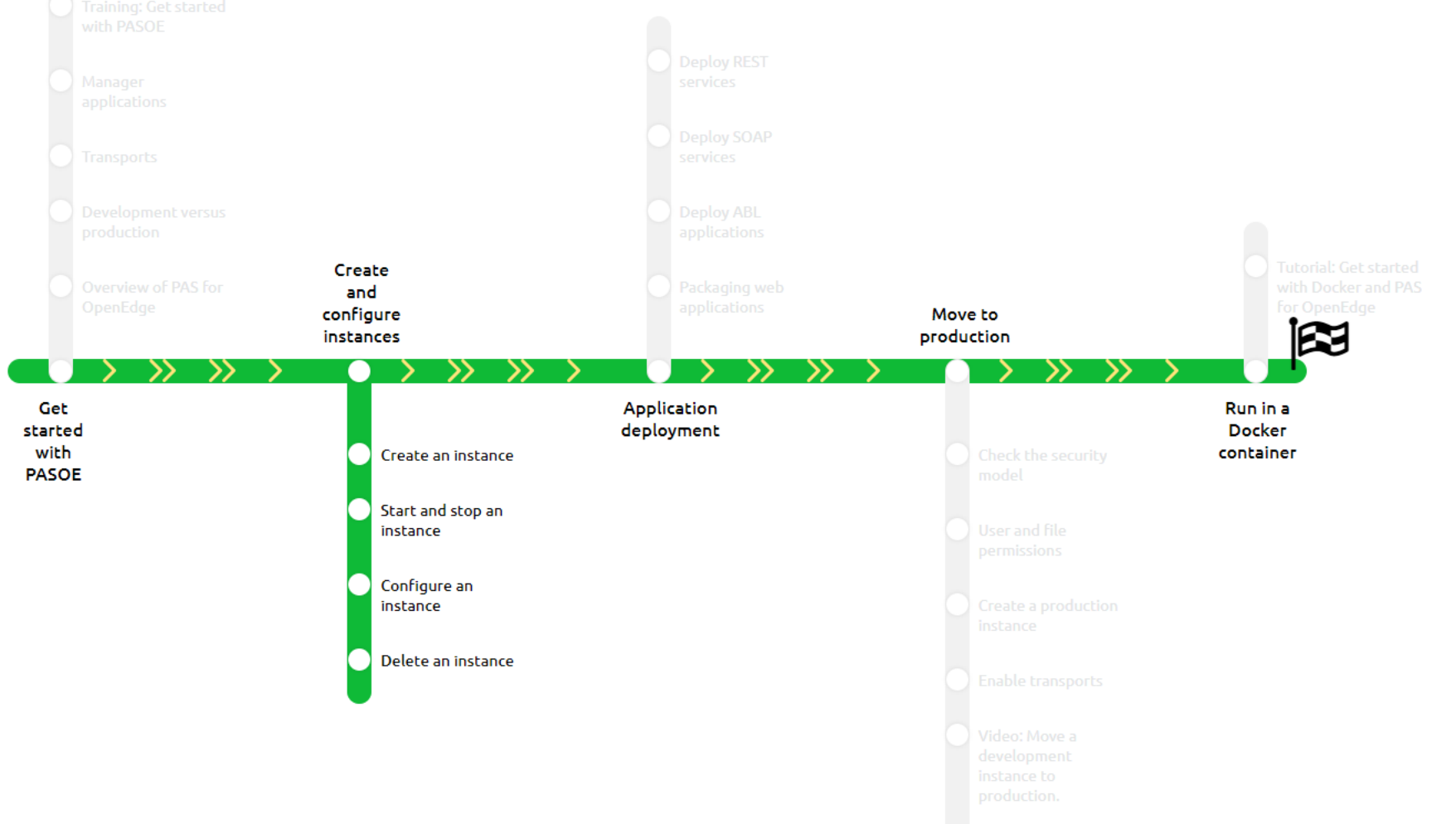

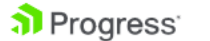

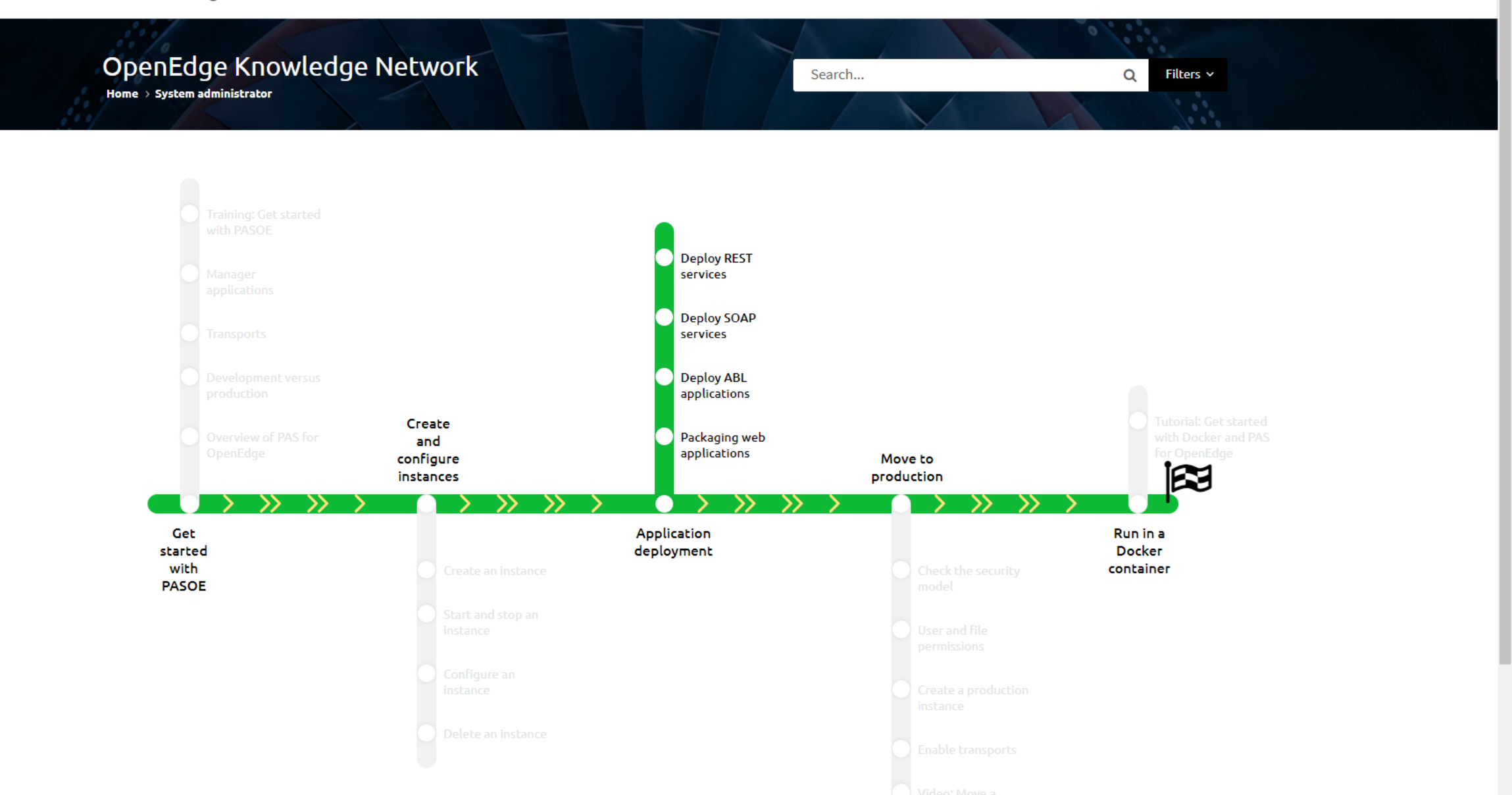

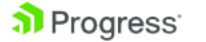

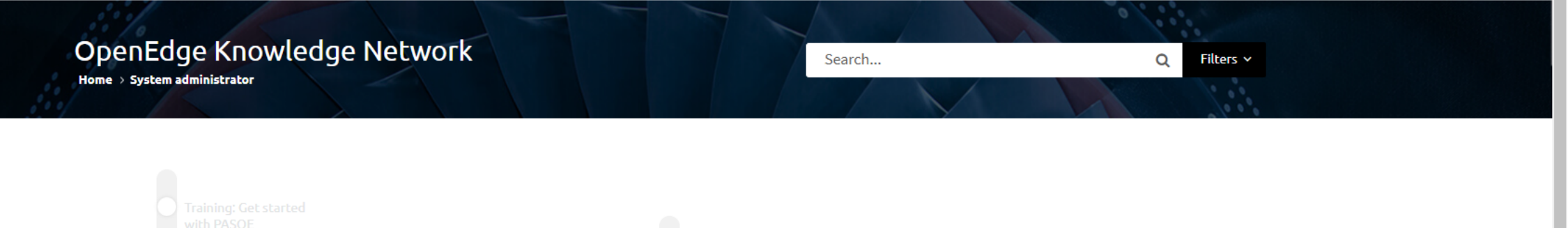

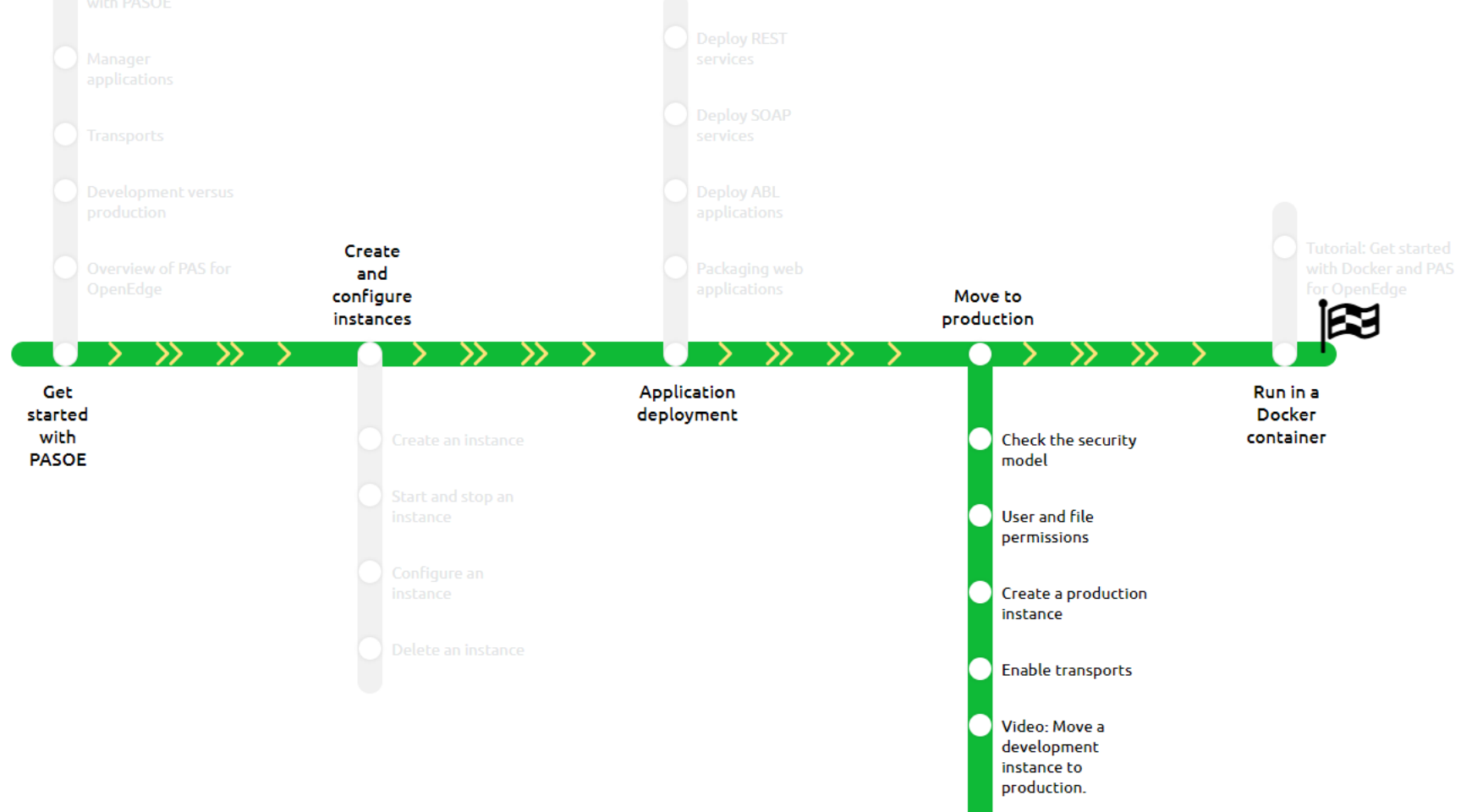

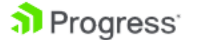

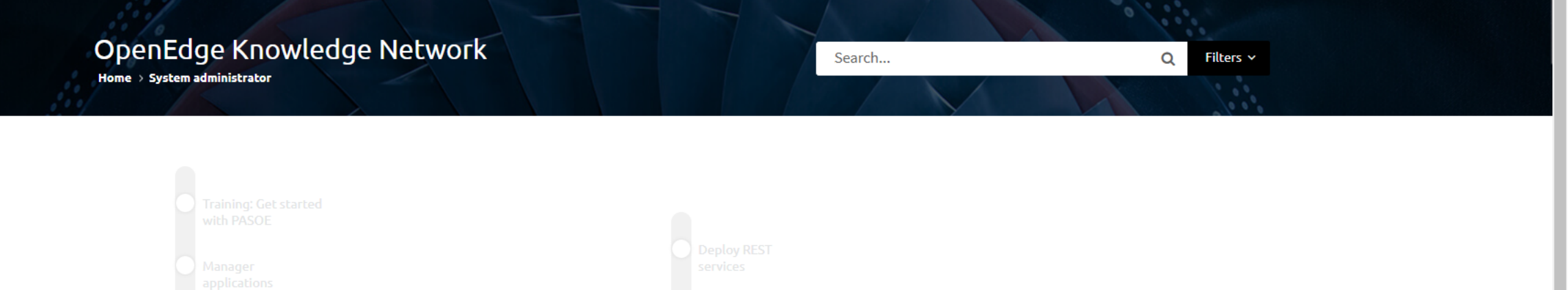

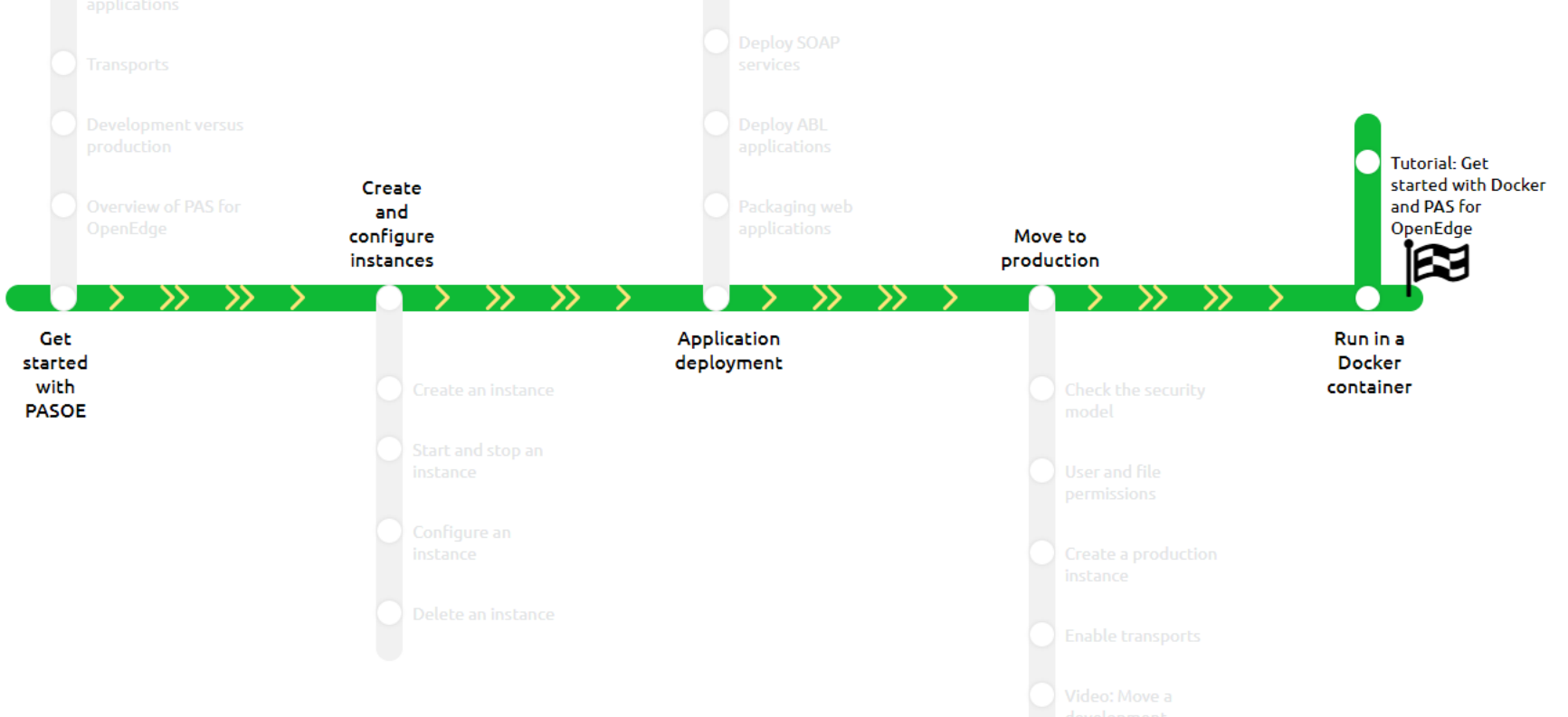

## **Learn More**

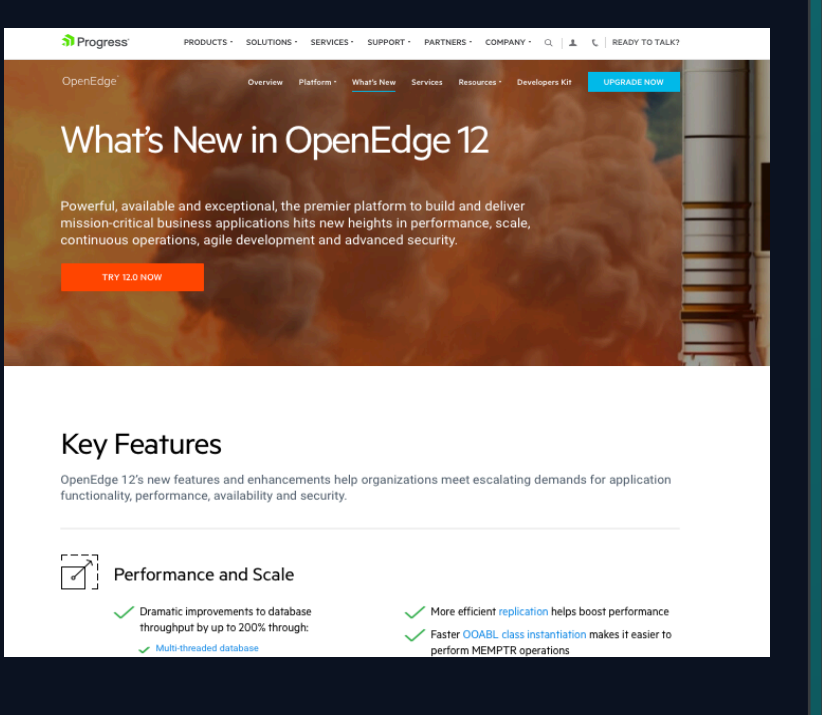

### Progress.com/openedge/whats-new Docs.progress.com Resources Page

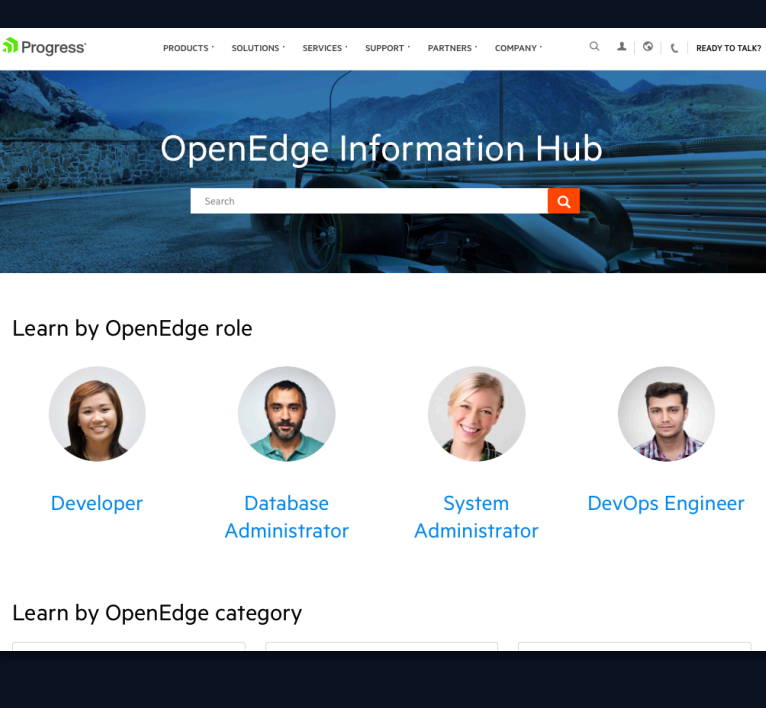

### Learning and Resources

OpenEdge<sup>®</sup>

Your source for latest OpenEdge webinars, whitepapers, blogs and more.

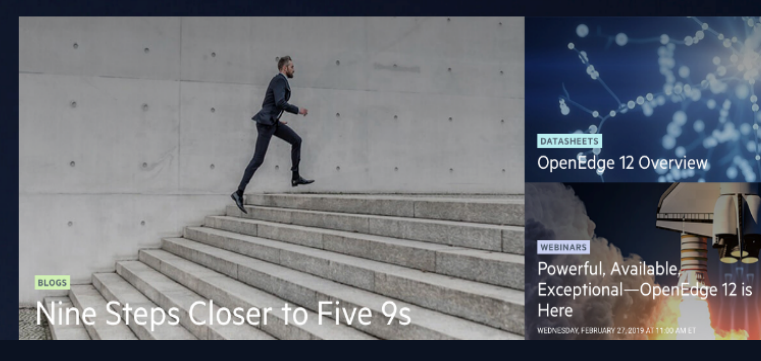

© 2019 Progress Software Corporation and/or its subsidiaries or affiliates. All rights reserved. 59

## **Learn More**

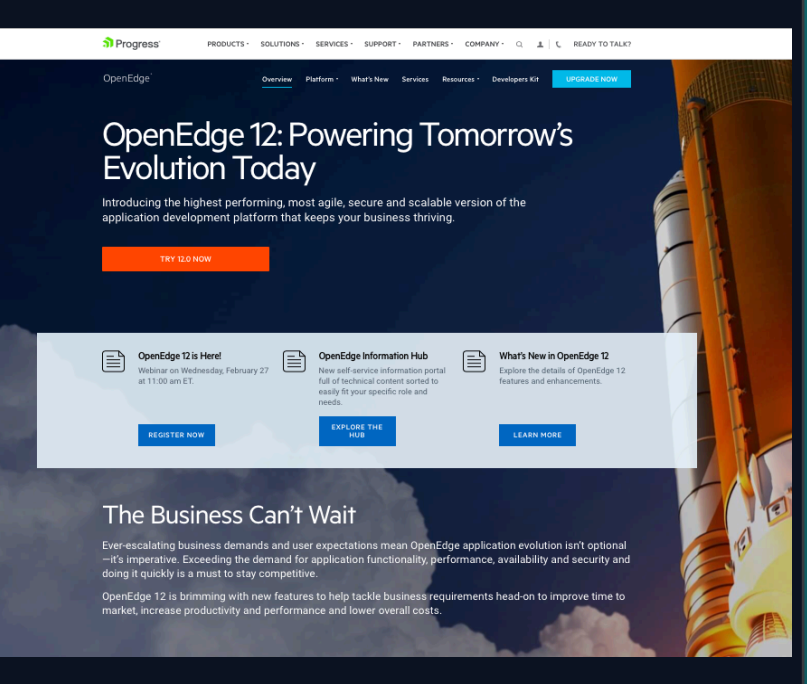

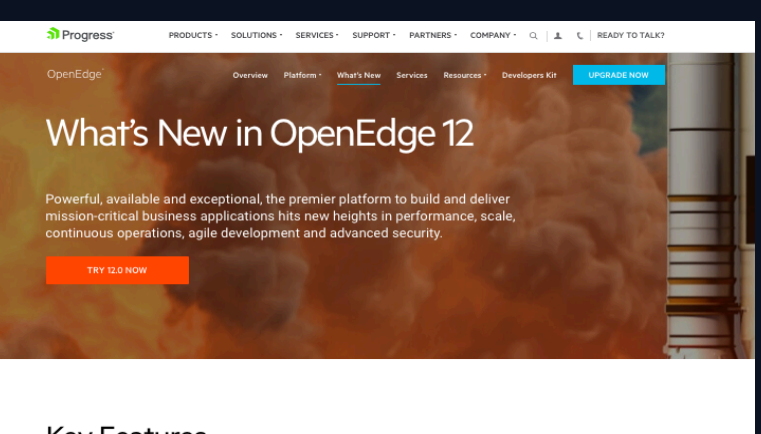

### **Key Features**

OpenEdge 12's new features and enhancements help organizations meet escalating demands for application functionality, performance, availability and security.

### $\sqrt{2}$ Performance and Scale

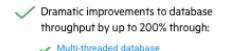

More efficient replication helps boost performance Faster OOABL class instantiation makes it easier to perform MEMPTR operations

### Progress.com/openedge Progress.com/openedge/whats-new Docs.progress.com

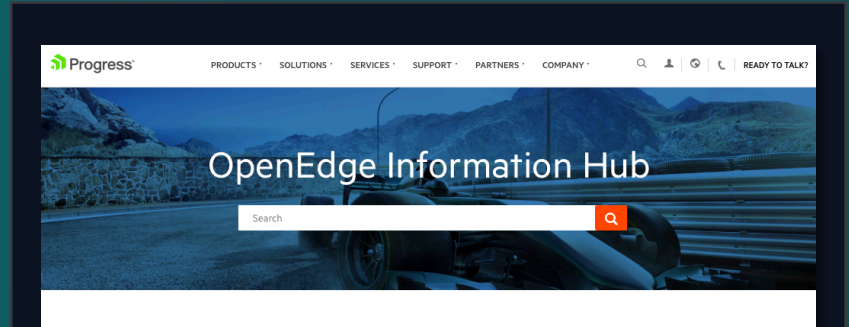

### Learn by OpenEdge role

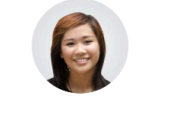

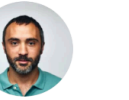

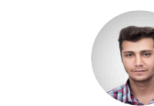

**Developer** 

**Database** System Administrator Administrator

**DevOps Engineer** 

Learn by OpenEdge category

© 2019 Progress Software Corporation and/or its subsidiaries or affiliates. All rights reserved. 60

## **Collateral**

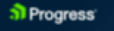

OpenEdge 12:<br>Powering Tomorrow's **Evolution** 

### Keeping Pace with Advancing Technology

 $\frac{1}{0.024 \text{ N/RT}}$ 

OpenEdge 120 provides the apility you read to facilitate your application evolution to meet and exceed the growing demands of your

Today technology is advancing so fast that applications are having a difficult time

keeping page. Tends such as doud, responsive web, mobile, predictive analytics and APIs cause the business to constantly assess its technology and business strategy. This dfenmansneossary updates to the application

### OpenEdge 12: Crucial to App Evolution

Evolving your application to continuously provide value to the business leverage your investment in the care logic, and pave the way for future innovation, can be a complex but necessary undertaking to continue to thrive in today's ever-evoking business anvironment

OperEdge 12 provides the performance availability, agility and security you need to facilitate your application evolution effort OpenRidge 12 helps you easily pivot to meet market demands, scale as your business does and dramatically improve performance. allowing the organization to acquierate time to market, increase efficiencies, save expenses, increase availability and continue to compete effectively.

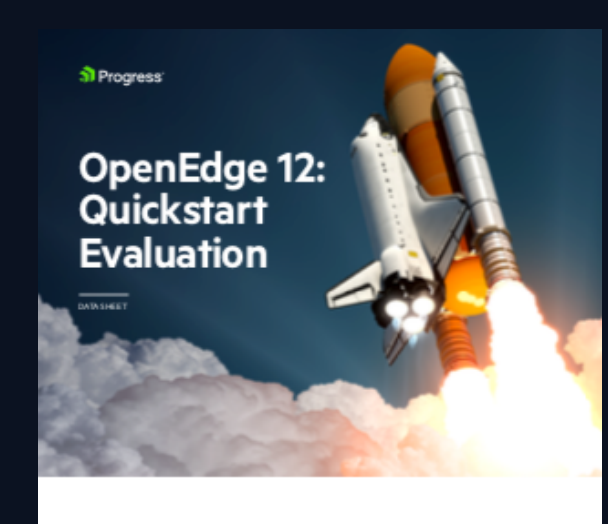

OpenEdge 12 is the most secure available and performant version of P rognes even released All businesses can benefit from the significant performance availability and searity mhancements delivered in OpenEdge 12. But becauseP rogness automen' and partners' applications are diployed in a wide vatety of versions, platforms, and configurations, a complete evaluation of the application architecture, coding practices, and security practices is necessary to determine the best course of action to levesge the banefit of Coanlidge 12 Let the experts from P rognes Services evaluate your needs and recommend the best situategy to move forward.

This four-hour Quickstart Evaluation will enable an effective upgrade strategy frait can be implemented to best achieve your particular business goals in the most cost-effective and threly manner. The following application components will be evaluated and best practice mozmm endations provided:

### 12.0 Datasheet **Services Quickstart Eval.** Product the Book

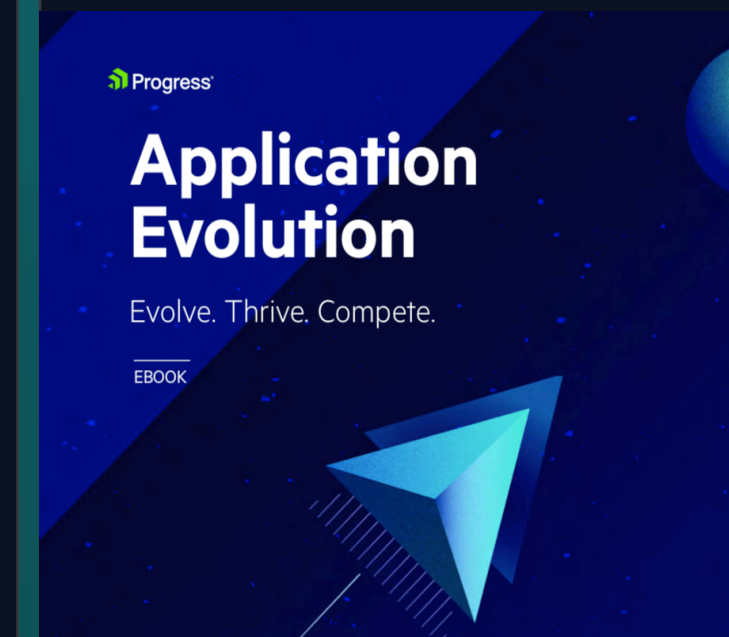

# a) Progress OpenEdge® 12.0

### Powering Tomorrow's Evolution

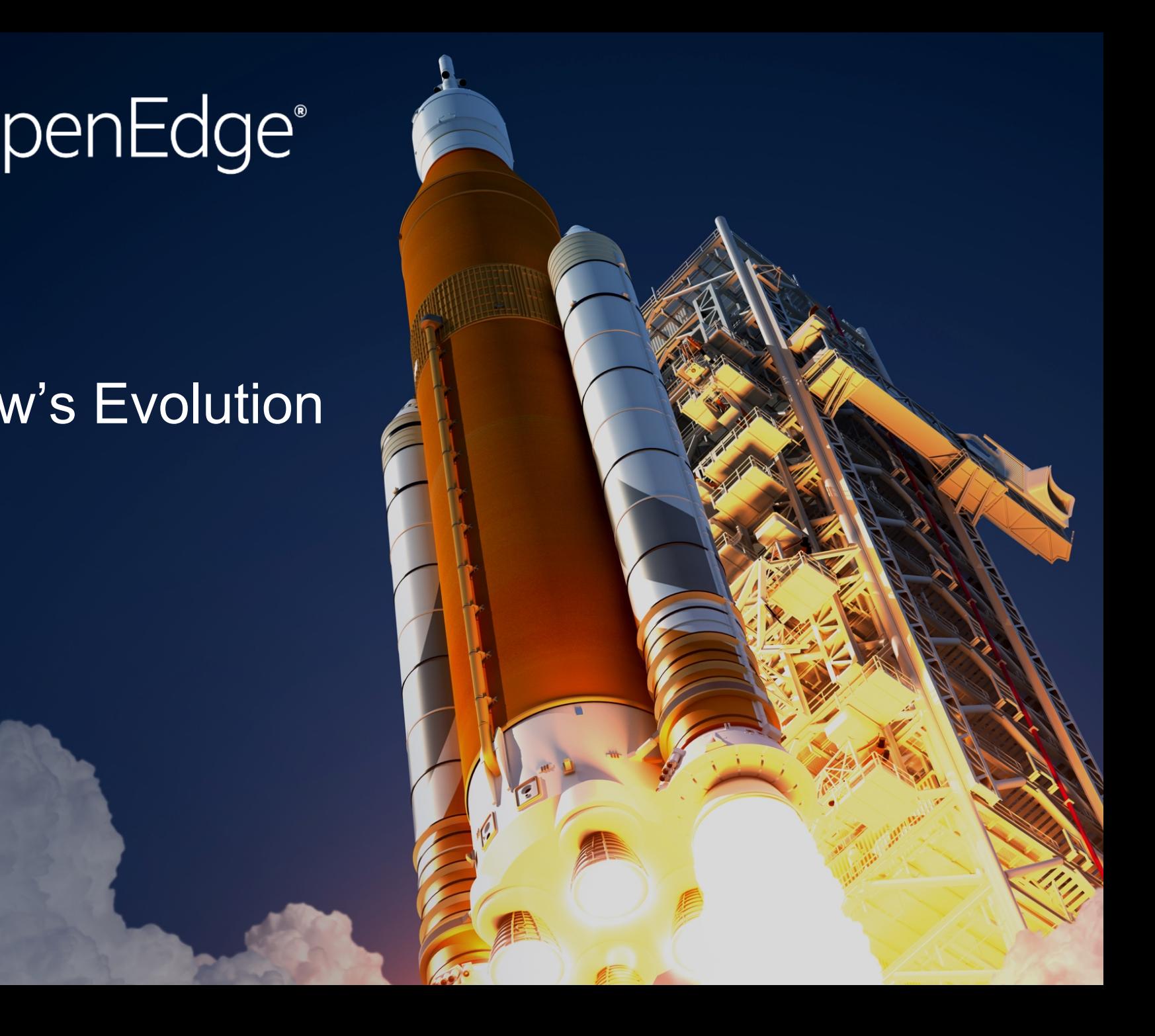

# a) Progress°OpenEdge® 12

- Dramatically increase database performance
- Elevate developer experiences and productivity
- Facilitate more continuous operations
- Lower overall costs

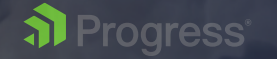

### **OpenEdge Calendar**

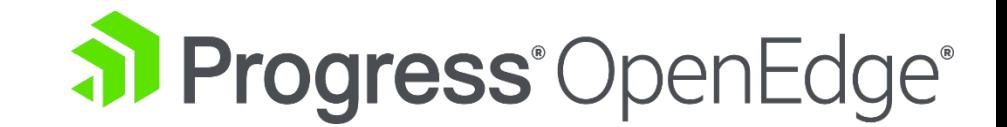

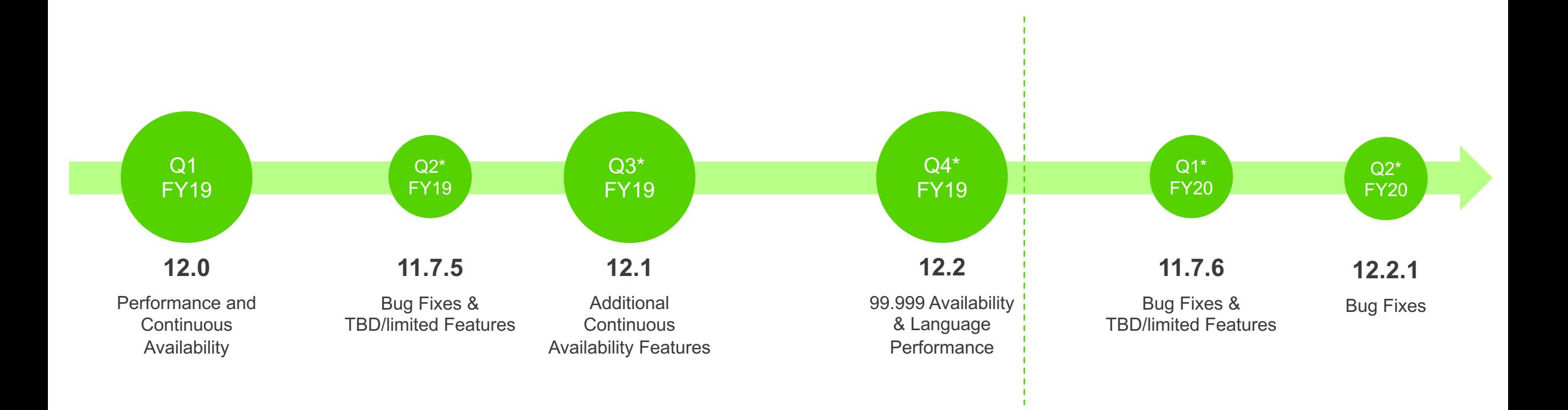

\* Target Dates

al Progress<sup>®</sup>

### **Open to Your Feedback. And, on the Edge of Our Seats.**

### Join the Progress Customer Validation Program today!

- § **Roadmap Surveys**–Short surveys on product direction and enhancement priorities
- § **Virtual Open Houses**–Live, interactive webinars sharing new development and architectural runways
- § **Usability Surveys**–Show us how you actually use the product
- § **Sprint Reviews**–Ongoing showcases that highlight development progress
- **Pre-release software** –Preview, test and share your feedback

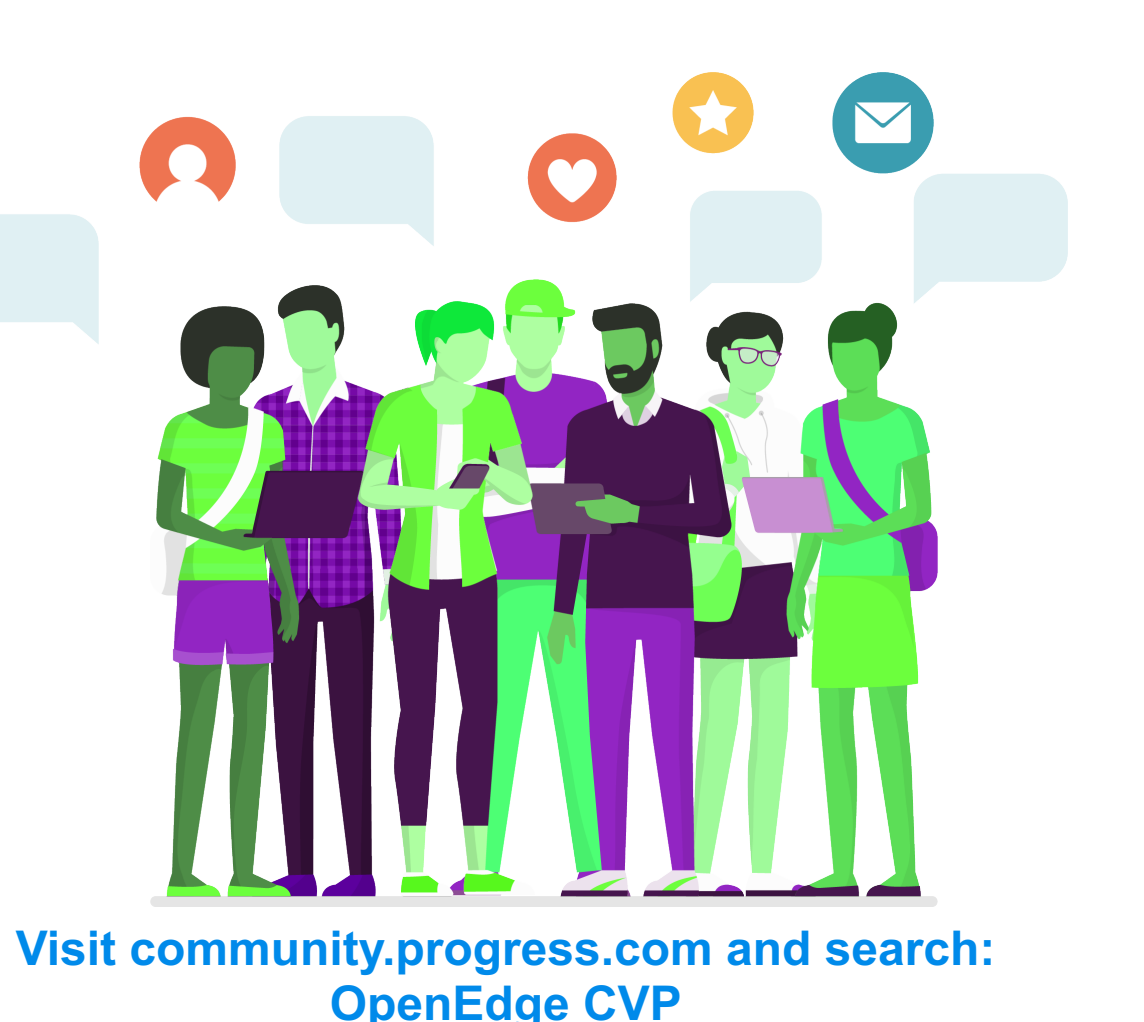

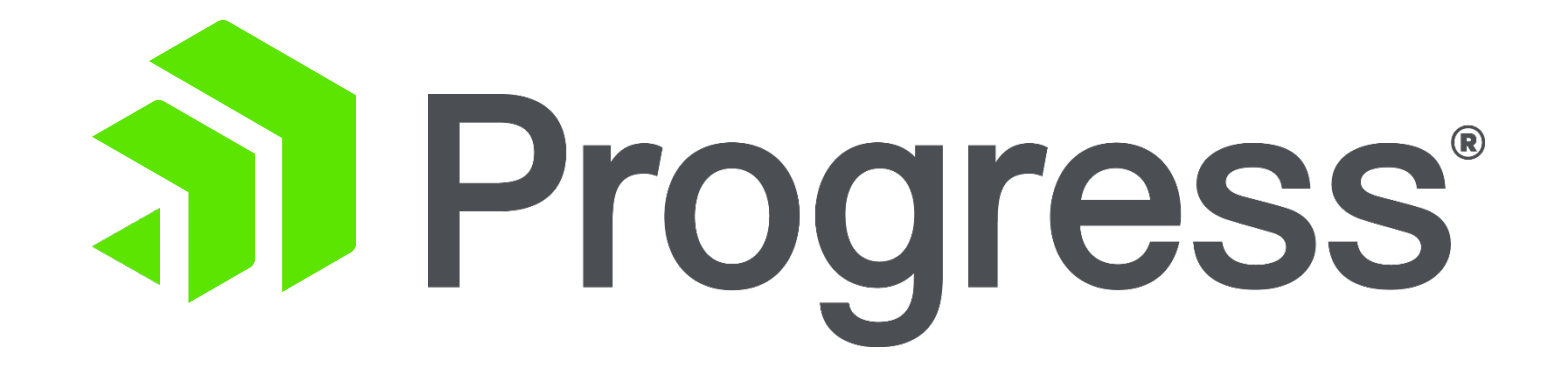